Okno informacji opisowych zawiera dane wskazanej działki. Okno może być "zadokowane" do boku okna programu lub też być swobodnie przemieszczane.

Korzystając z paska narzędziowego w tym oknie mamy możliwość:

 - wydruku zawartości okna lub też wydruk informacji o całej jednostce rejestrowej do której należy działka

- eksportu do formatu pdf

 - eksportu do formatu rtf (format obsługiwany przez Microsoft Word, OpenOffice i inne edytory tekstu)

 - jednoczesnego wydruku kilku wskazanych działek - po wskazaniu kilku działek w oknie "Działki" (korzystając z myszki z równocześnie wciśniętym klawiszem Shift lub Ctrl) można wykonać zbiorczy wydruk wybranych działek

Kolejne ikonki umożliwiają powiększanie/pomniejszanie zawartości okna na ekranie:

- powiększ
- pomniejsz
- dopasuj do szerokości okna
- pokaż całą stronę

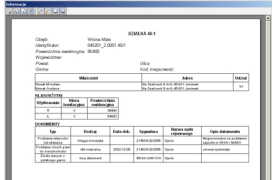

Kliknij aby powiększyć